When you are logged into Raiser's Edge navigate to "Query"

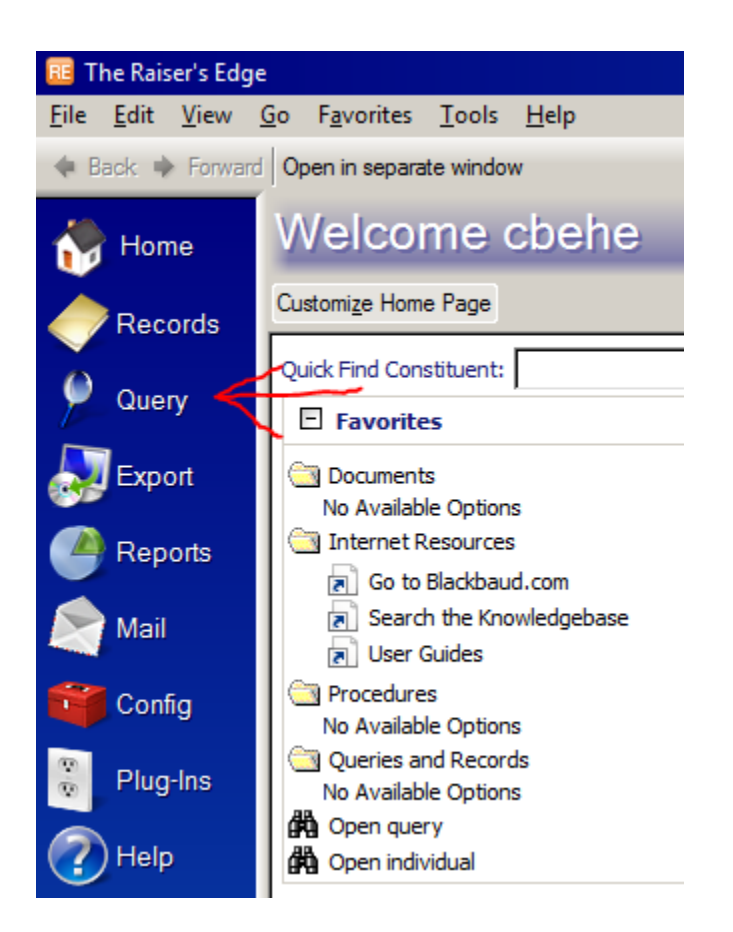

#### Click on Area Queries, as seen here:

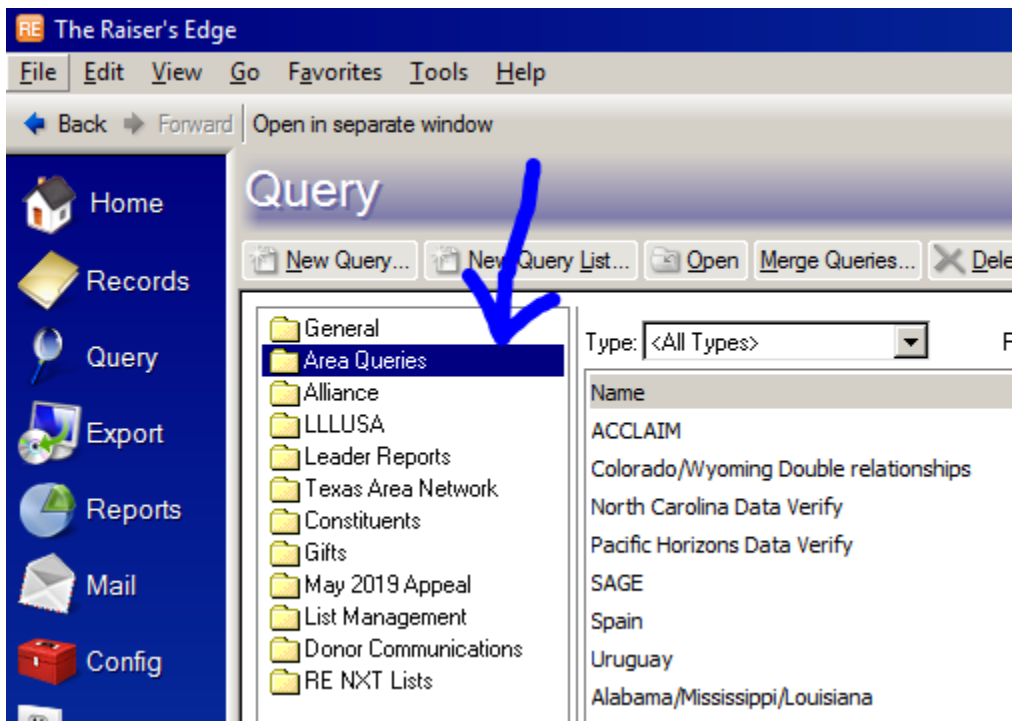

In the Area Queries folder, you will find pre-made queries for Active Leaders in all Areas/entities

When you click on the Area query you can encounter this box:

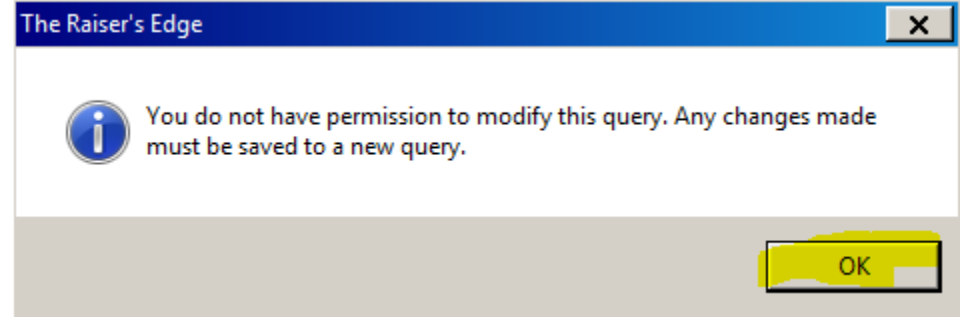

**TIP:** If you want to change the query make your edits and then on File and Save As with a unique name

That is fine, click on OK.

**This is the Criteria Tab.**

This makes up how it will find the people who will make up the list you want

I have it set to see Active Leaders related to the

The Leaders connected to Al/Ms/La have their relationships set as

reciprocal to their Primary

like this you don't need to make any changes to the

to see.

na

Area.

Criteria

This is what the inside of the query looks like:

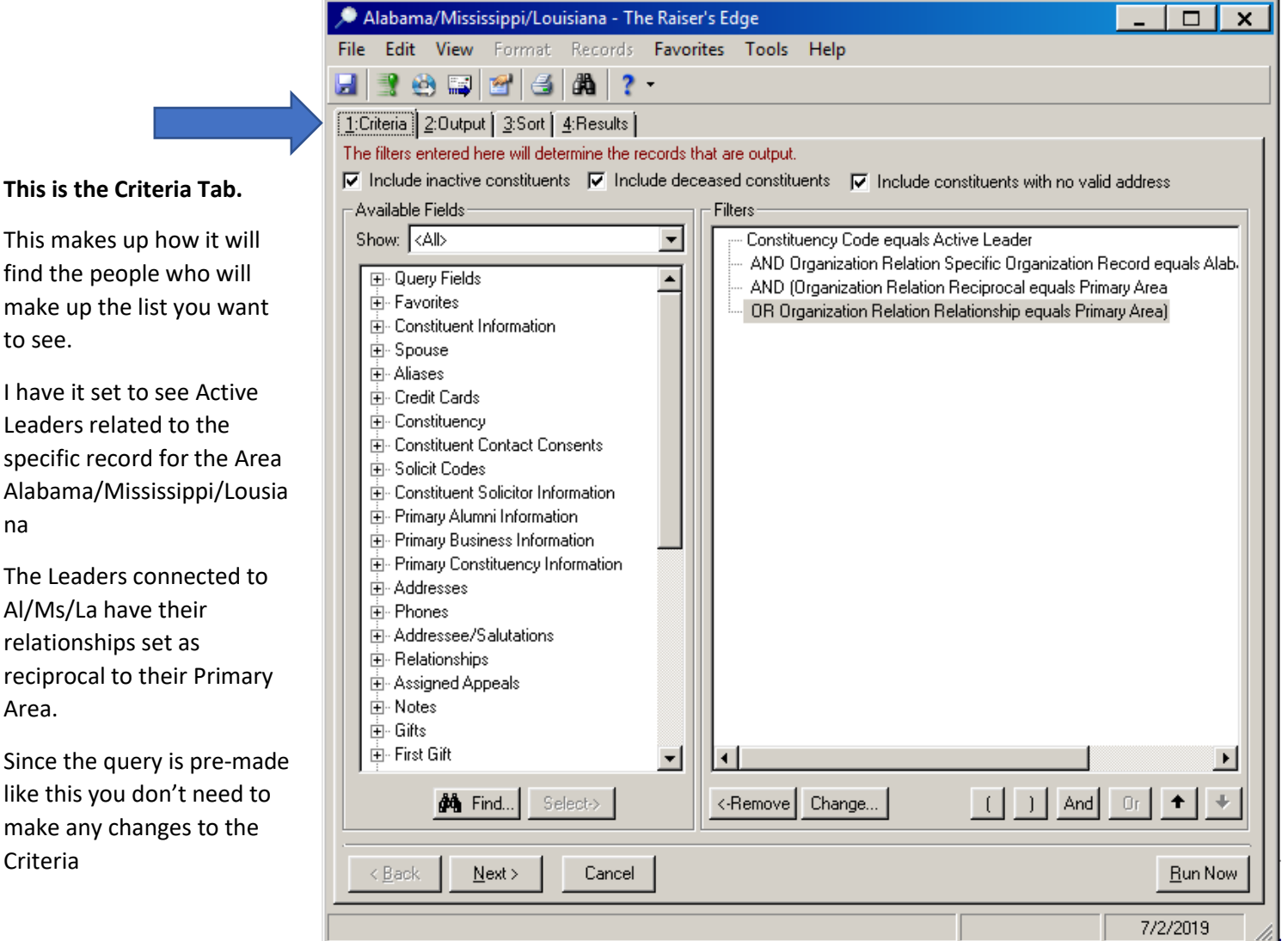

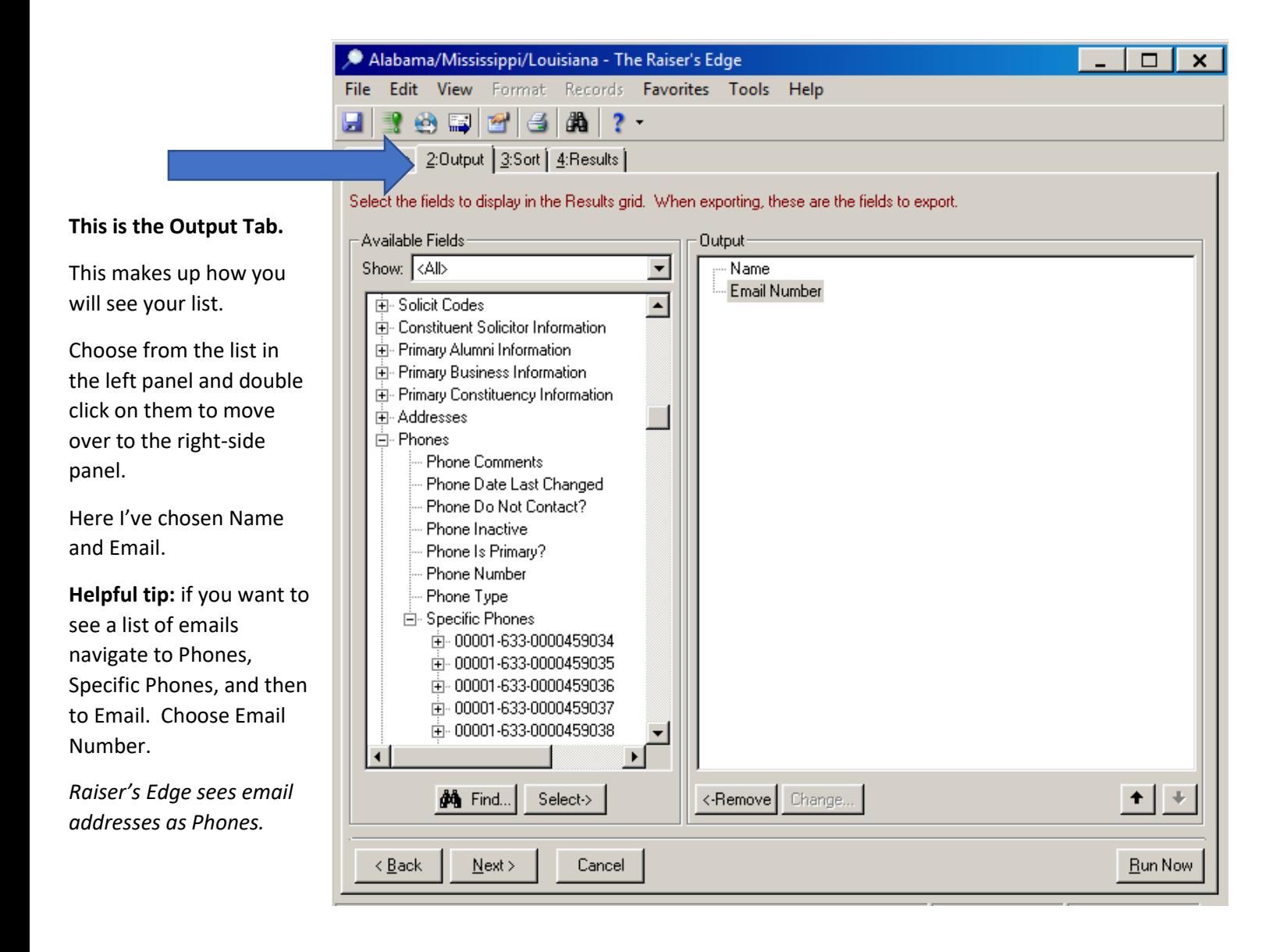

You can choose how to sort your results from the Sort Tab and see all the list of results on the Results Tab

#### **This is the Results Tab.**

ı

Here is the list. You can export the list by clicking on the little CD icon You can also open up individual Leader profiles by double clicking on each entry below.

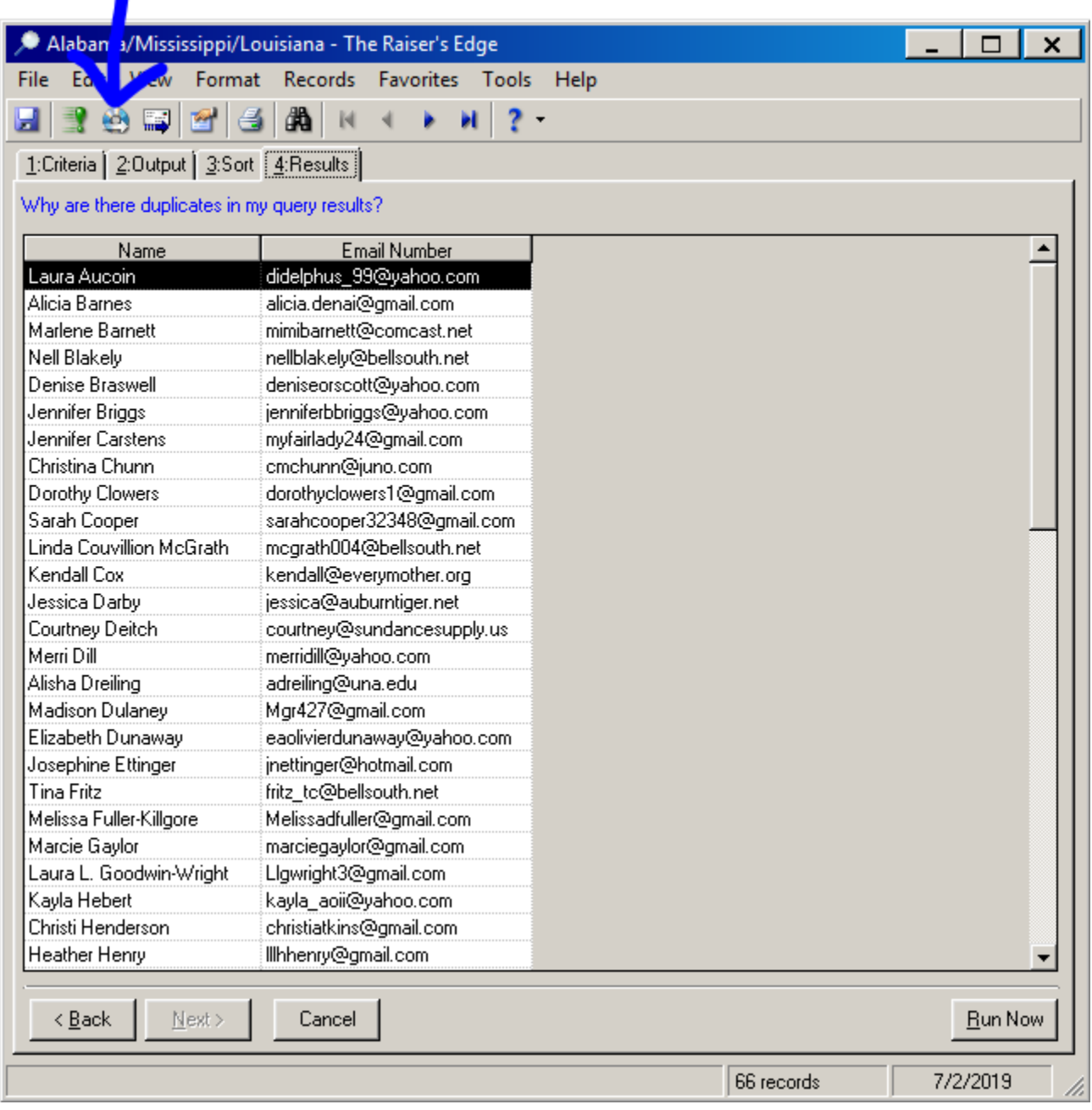